# Technical requirements

The best way to send a file is a print-ready file in PDF format. Files can also be send to us via We Transfer.

#### **•• GENERAL**

- Always add an suffix (filename extension) to the name of the file (eg \*.indd, \*.pdf, \*.eps, \*.ai, etc.);
- File names can not be longer than 27 characters;
- Use only underscore, division, numbers 0 to 9 and letters Aa to Zz in file names;

#### **•• OPEN FILES**

- Do not use RGB colors, but only CMYK, grayscale or Spot (Pantone colors);
- Check your document with 'Overprint Preview' [< $\triangle$ \$tY](Adobe InDesign) i.v. transparency / overprint;
- You can use RGB images (300 dpi in real size);
- In Full Color printing -> Convert Spot (Pantone colors) to CMYK.
- The document must have a minimum of 3 mm bleed;
- Provide all used fonts / fonts and images; you do this in InDesign with the function 'package';

#### **•• PDF**

- Create a PDF according to Deventer technical requirements (see page 3);
- The PDF must be equipped with a 3mm bleed;
- All pages must have the same (finished) format;
- No pages on spread, but separate pages in the PDF;
- Always deliver items such as cover with back, reply card, embossing, spot-UV eg. separately.
- **Check** the PDF for bleed / color (FC with or without SPOT-colors) / size / overprint and transparency / shadows

#### **•• WORKING IN PHOTOSHOP**

- View the document with the "Proof Colors" view [ $\frac{1}{2}$ Y]
- Don't convert a CMYK-document into RGB

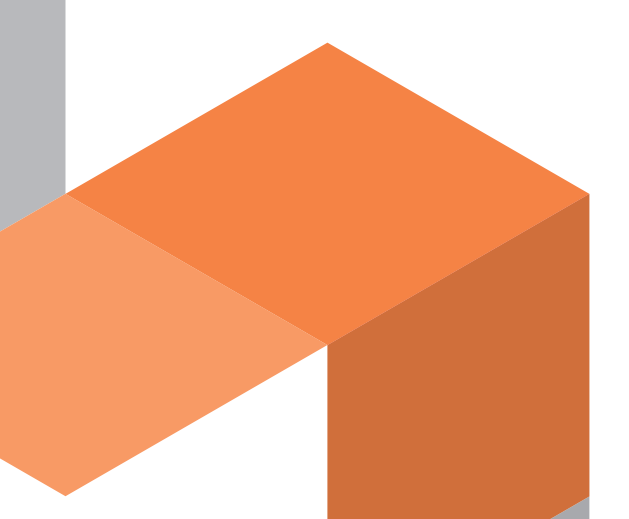

# Workflow to PDF

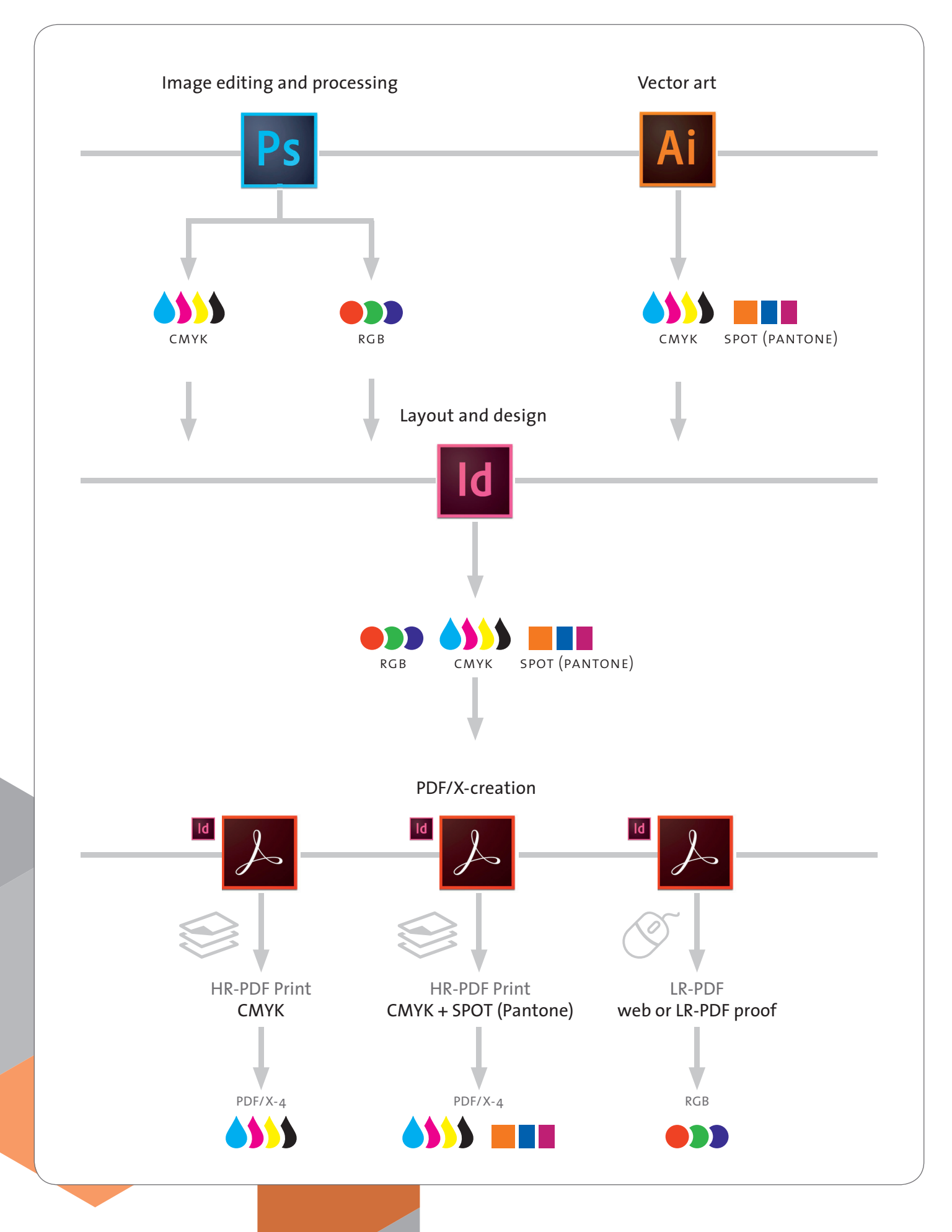

## Create HR PDF in InDesign

#### **•• SET UP PROFILES IN INDESIGN**

- Download the 'ISO Coated v2 300%' profile from www.eci.org> Downloads. Put this in: Harddisk> Library> Application Support> Adobe> Color> Profiles> Recommended.
- **CHANGE COLOR SETTINGS** to good profile (Edit> Color settings)

Choose:

- RGB: Abobe RGB (1998)
- CMYK: ISO Coated v2 300%
- RGB: Preserve embedded profiles
- CMYK: Preserve numbers (ignore linked profiles)
- Engine: Abobe (ACE)
- Intentie: Relative colorimetric

 *These settings can be viewed on the screendump indd-1.*

- ! Tip: **Save** this color setting as eg. **ISO Coated.** This way you can choose the saved settings more easily.
- ! Tip: With Adobe *Bridge you can synchronize the settings* with Illustrator and Photoshop. Edit > Apply Creative Suite color settings> Select profile> Apply
- **ASSIGN PROFILES** to good profile (Edit > Assign profiles) Choose:
	- •• Assign current working space: RGB: Abobe RGB (1998)
	- •• Assign current working space: CMYK: ISO Coated v2 300%
		- Solid color Intent: Use Colour Settings Intent
		- Default Image Intent: Use Colour Settings Intent
		- After-Blending Intent: Use Colour Settings Intent

*These settings can be viewed on the screendump indd-2.*

– **CONVERT TO PROFILES** to good destination space (Edit > Convert to profile) Choose:

- RGB-profile: Working RGB Abobe RGB (1998)
- CMYK-profile: Working CMYK ISO Coated v2 300%

*These settings can be viewed on the screendump indd-3.*

### Send files to vanDeventer and the sense of the sense of the sense of the sense of the sense of the sense of the sense  $p_{\text{age 4}}$

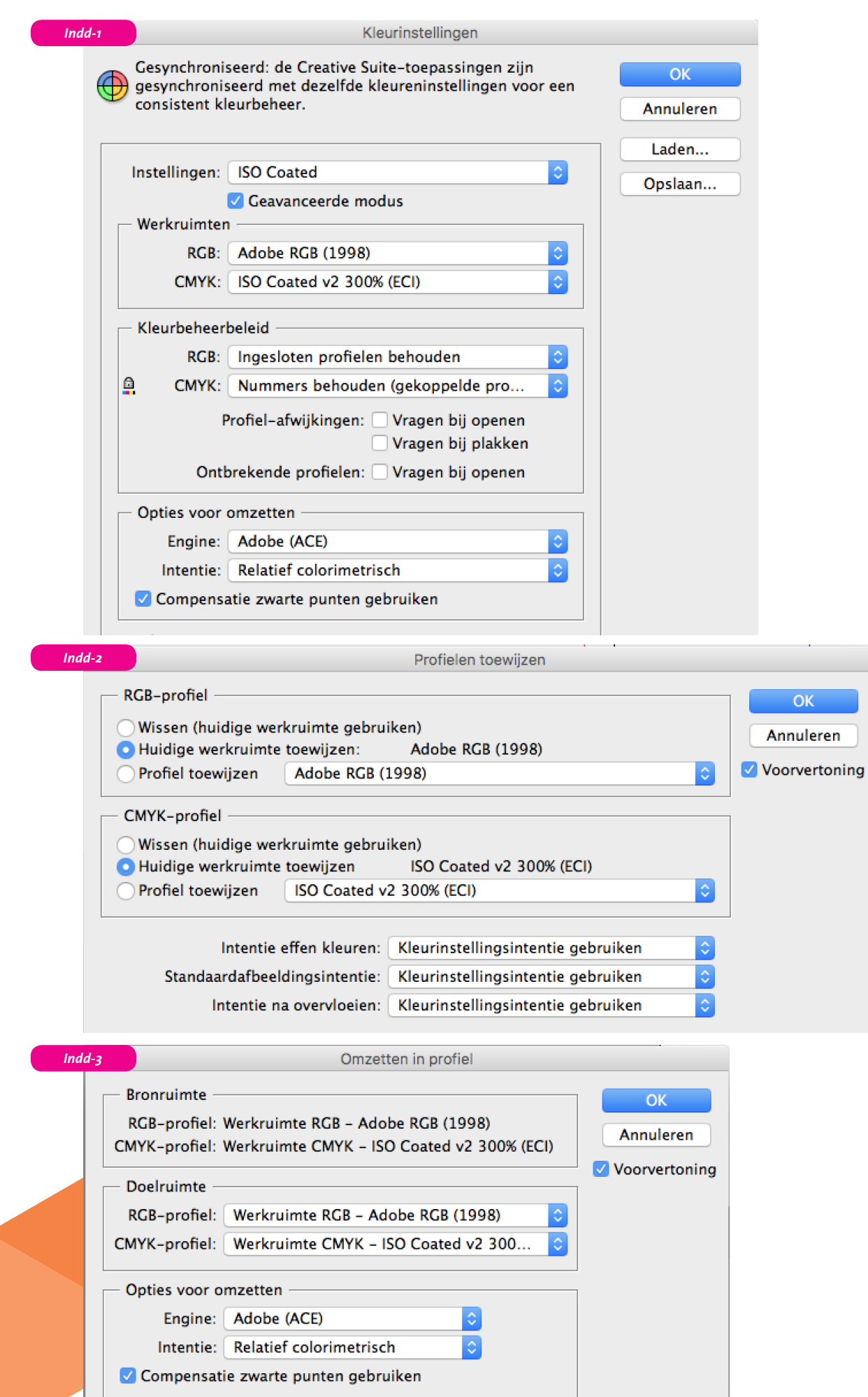

#### **•• GENERATE HR PDF IN INDESIGN**

Export (File> Export [\\\\\Left]> Adobe PDF (print))

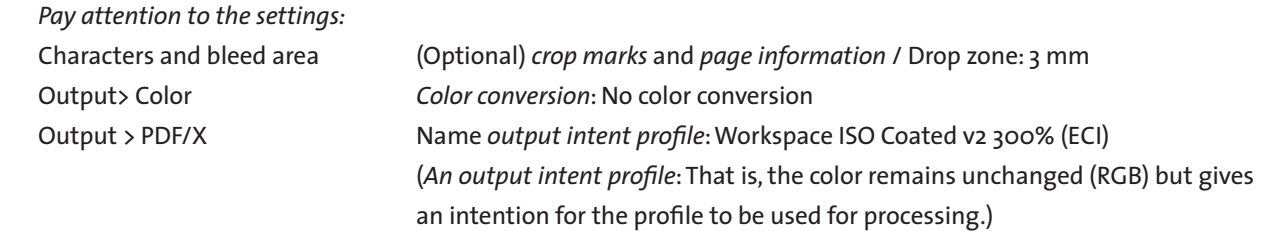

 *These settings can be viewed on the screen dumps below.*

- ! Your PDF is therefore **without cutting lines** but **with a 3 mm gradient** around.
- ! Tip: **Save this color setting as eg vDeventer\_PDF-X4.** So you can easily recall these settings.
- ! Tip: **Check** the PDF for bleed / color (FC with or without SPOT-colors) / size / overprint and transparency / shadow**s**

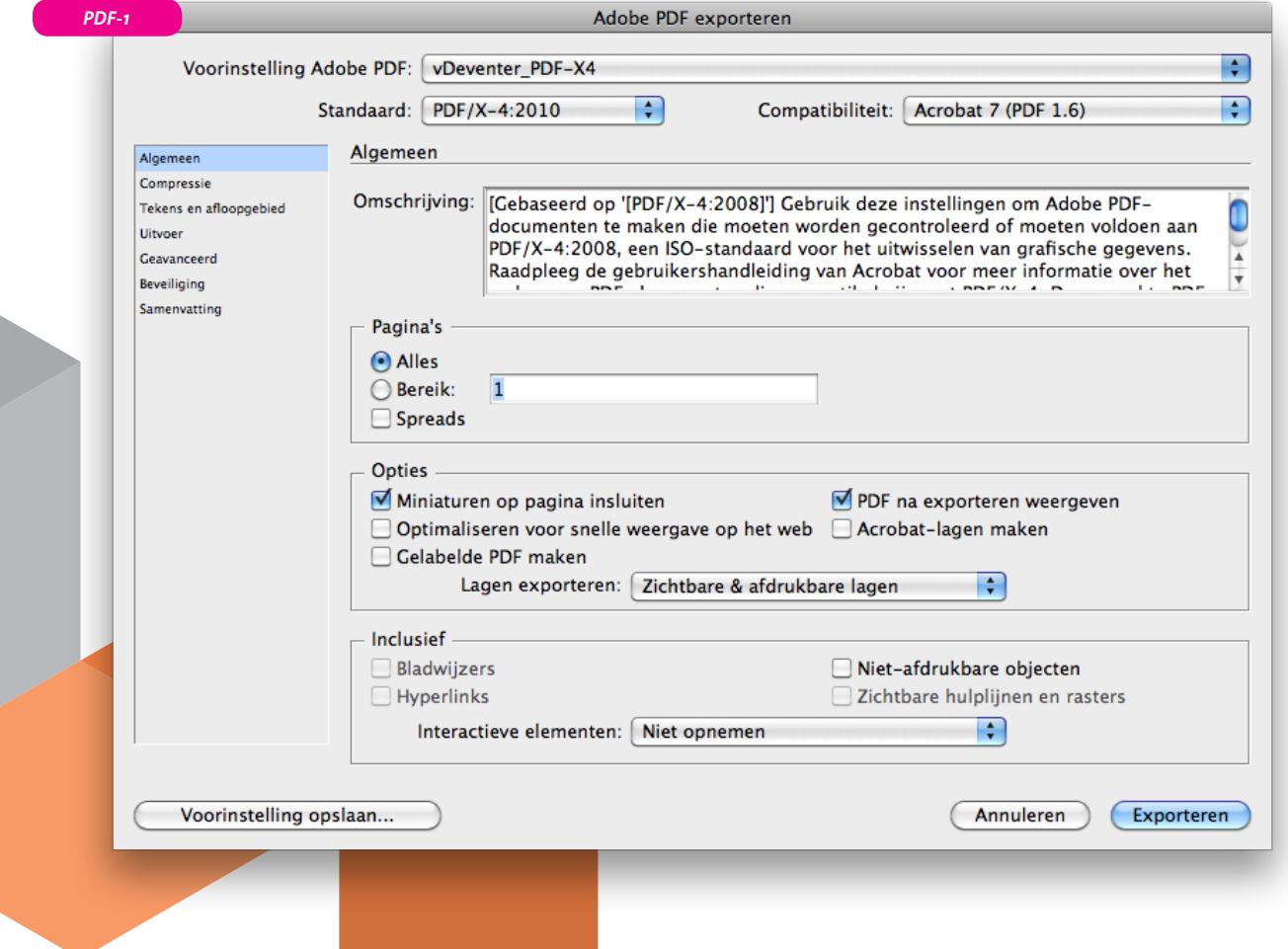

## Send files to vanDeventer and the sense of the sense of the sense of the sense of the sense of the sense of the sense of the sense of the sense of the sense of the sense of the sense of the sense of the sense of the sense

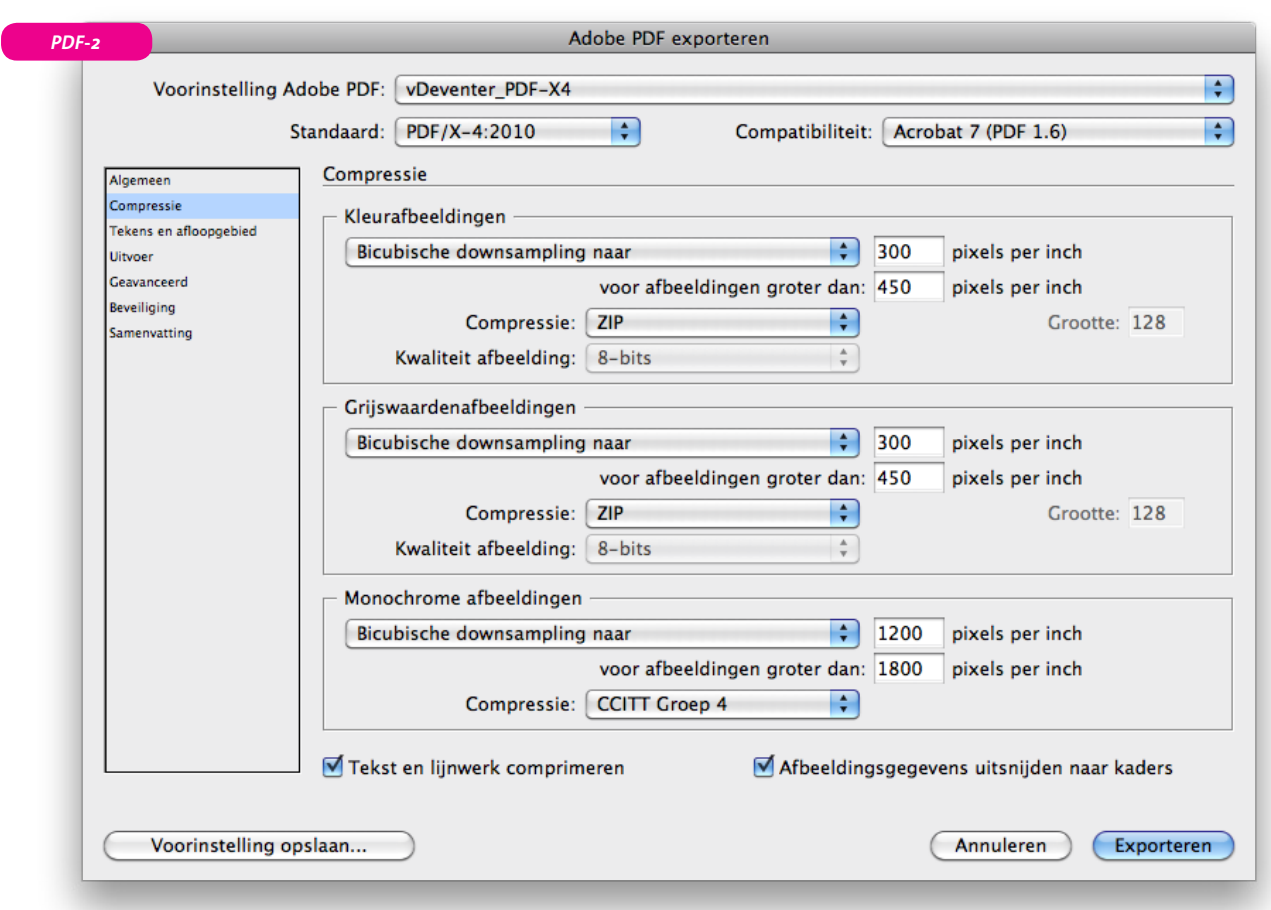

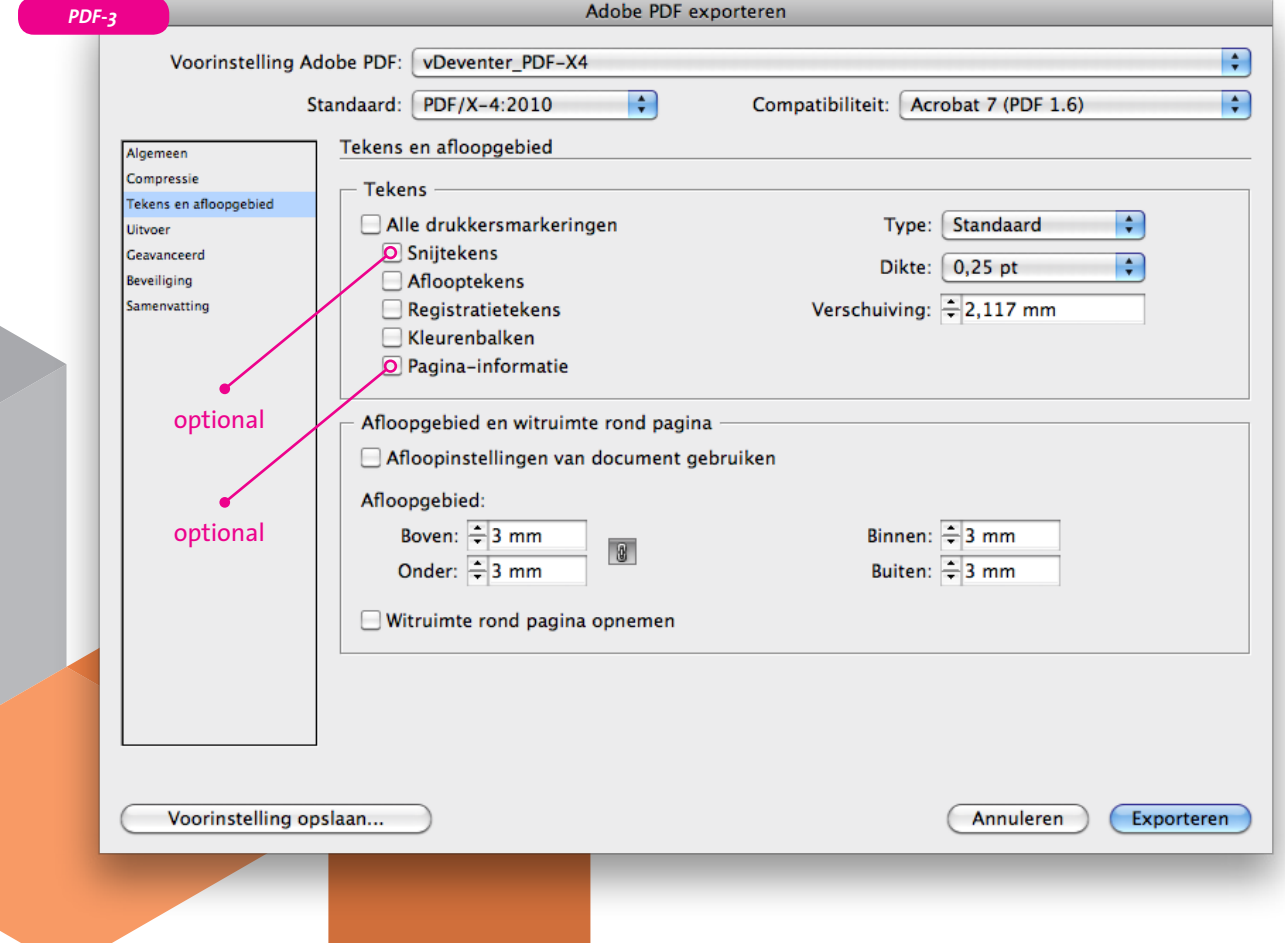

## Send files to vanDeventer and the sense of the sense of the page 7

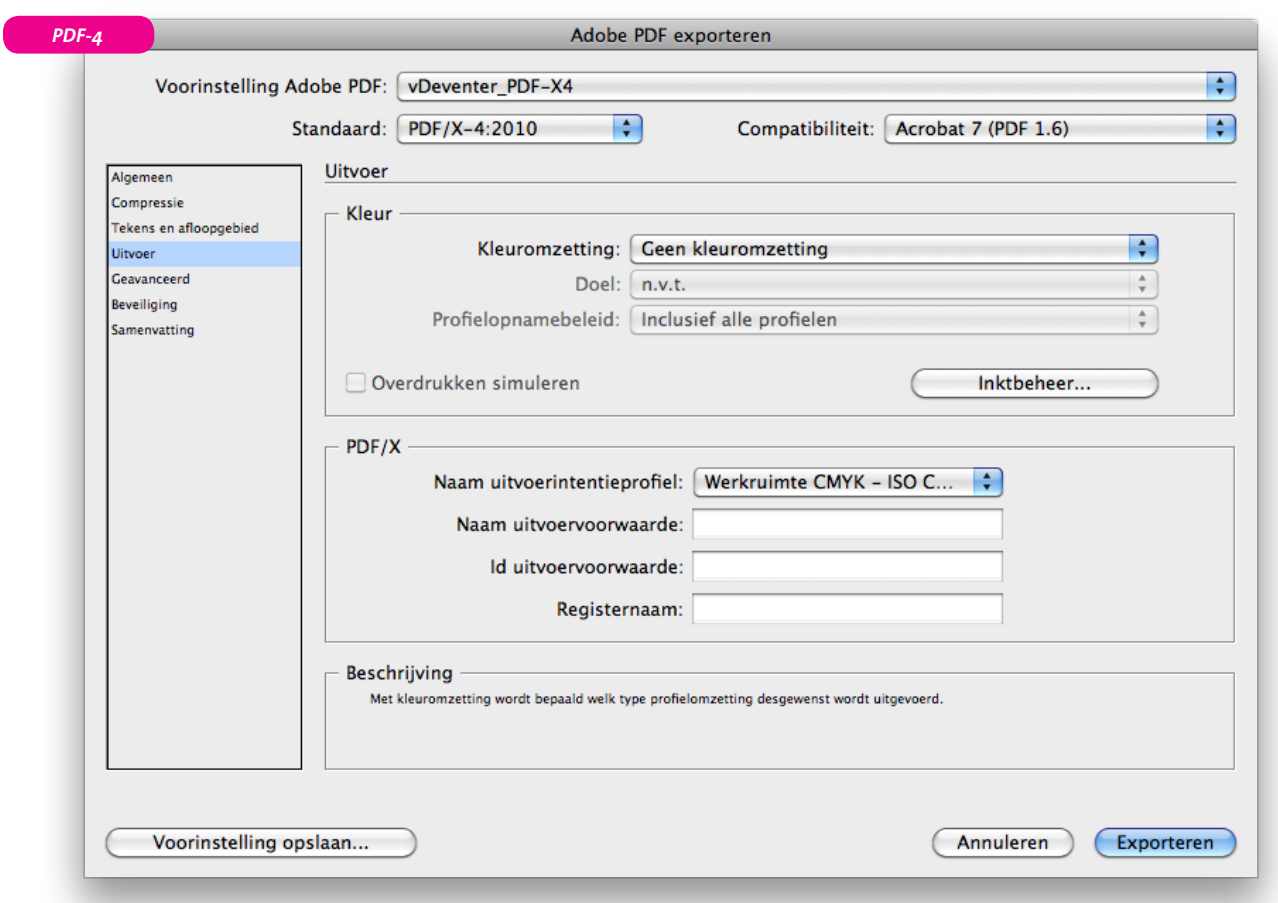

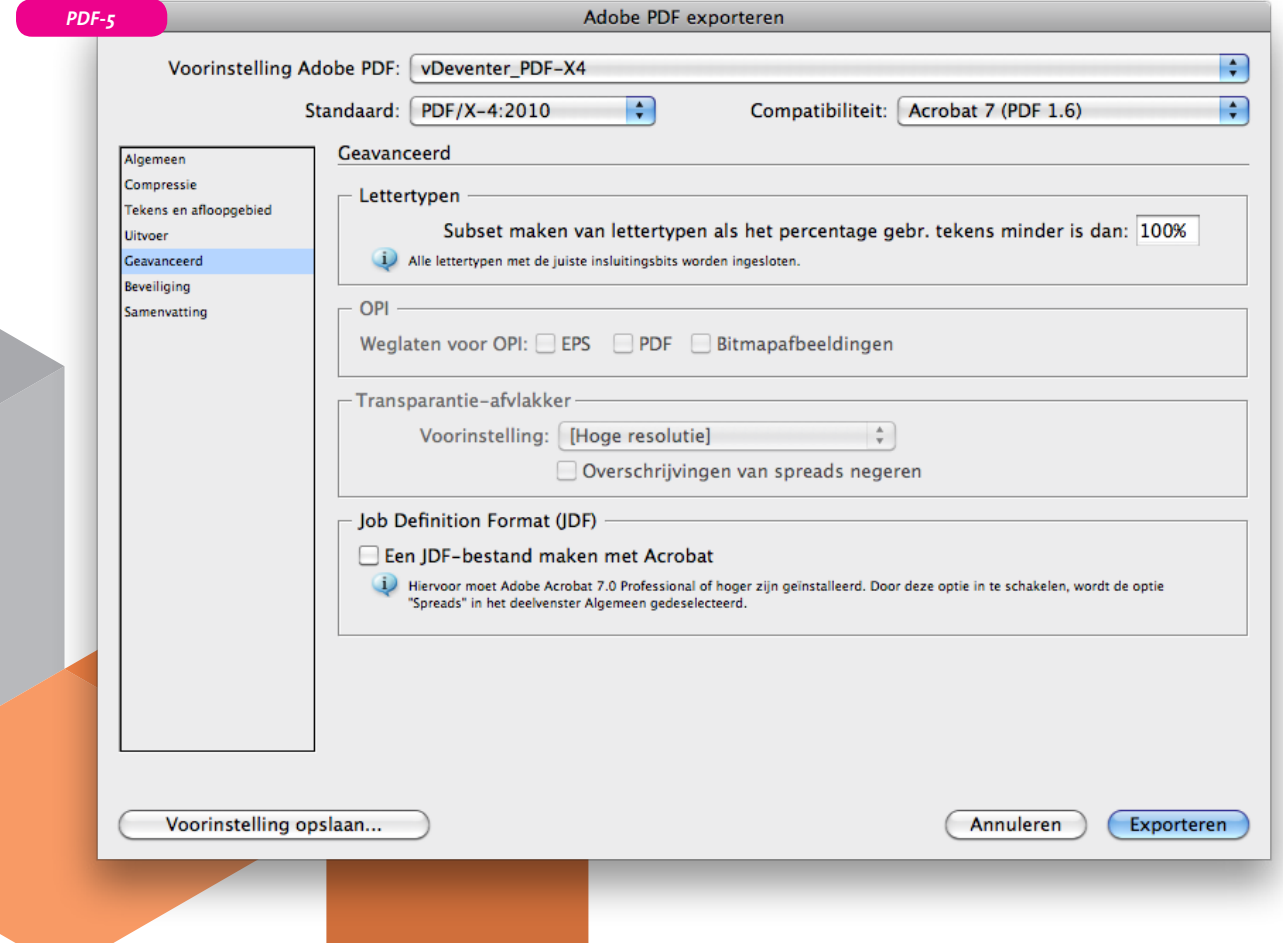

## Send files to vanDeventer and the sense of the sense of the sense of the sense of the sense of the sense of the sense of the sense of the sense of the sense of the sense of the sense of the sense of the sense of the sense

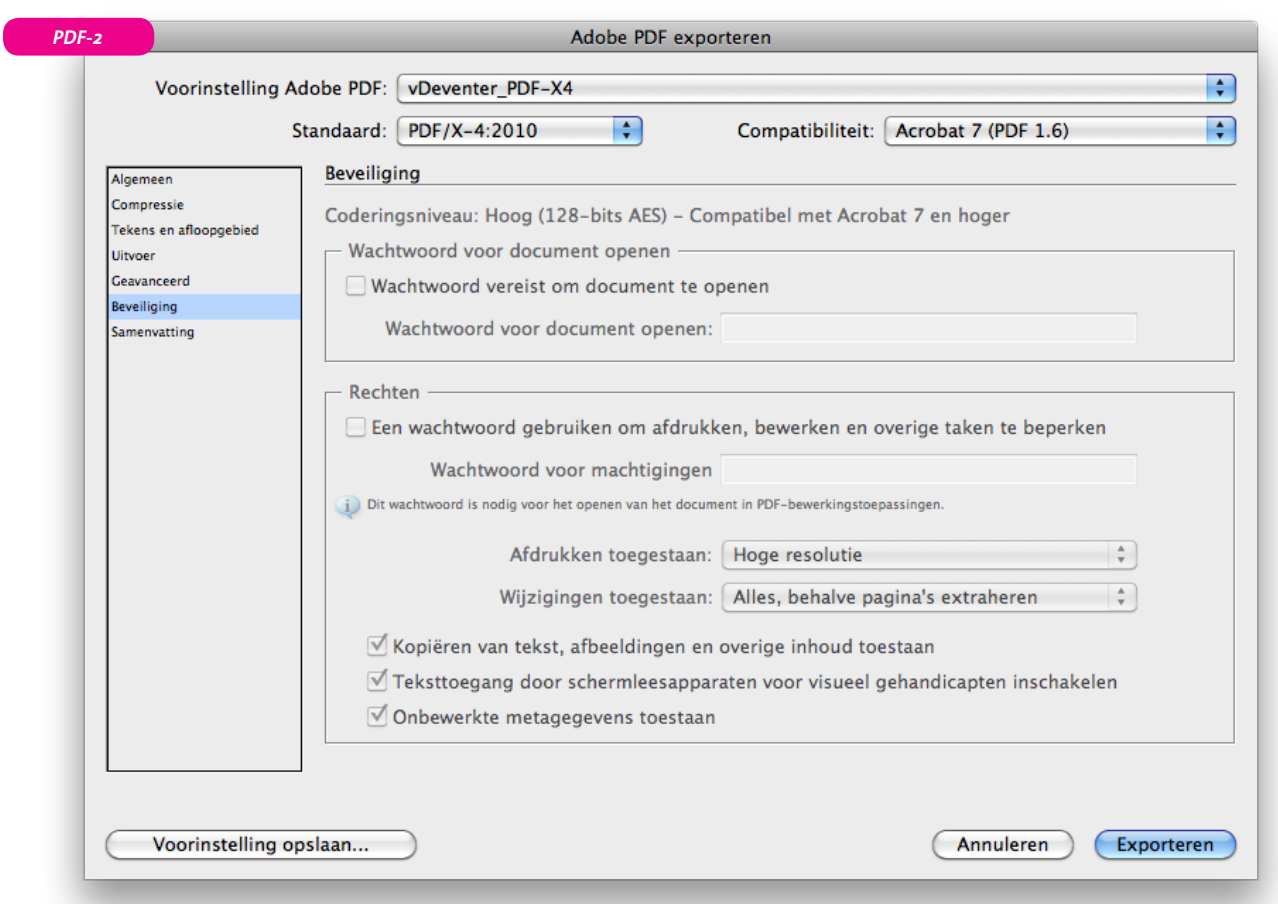

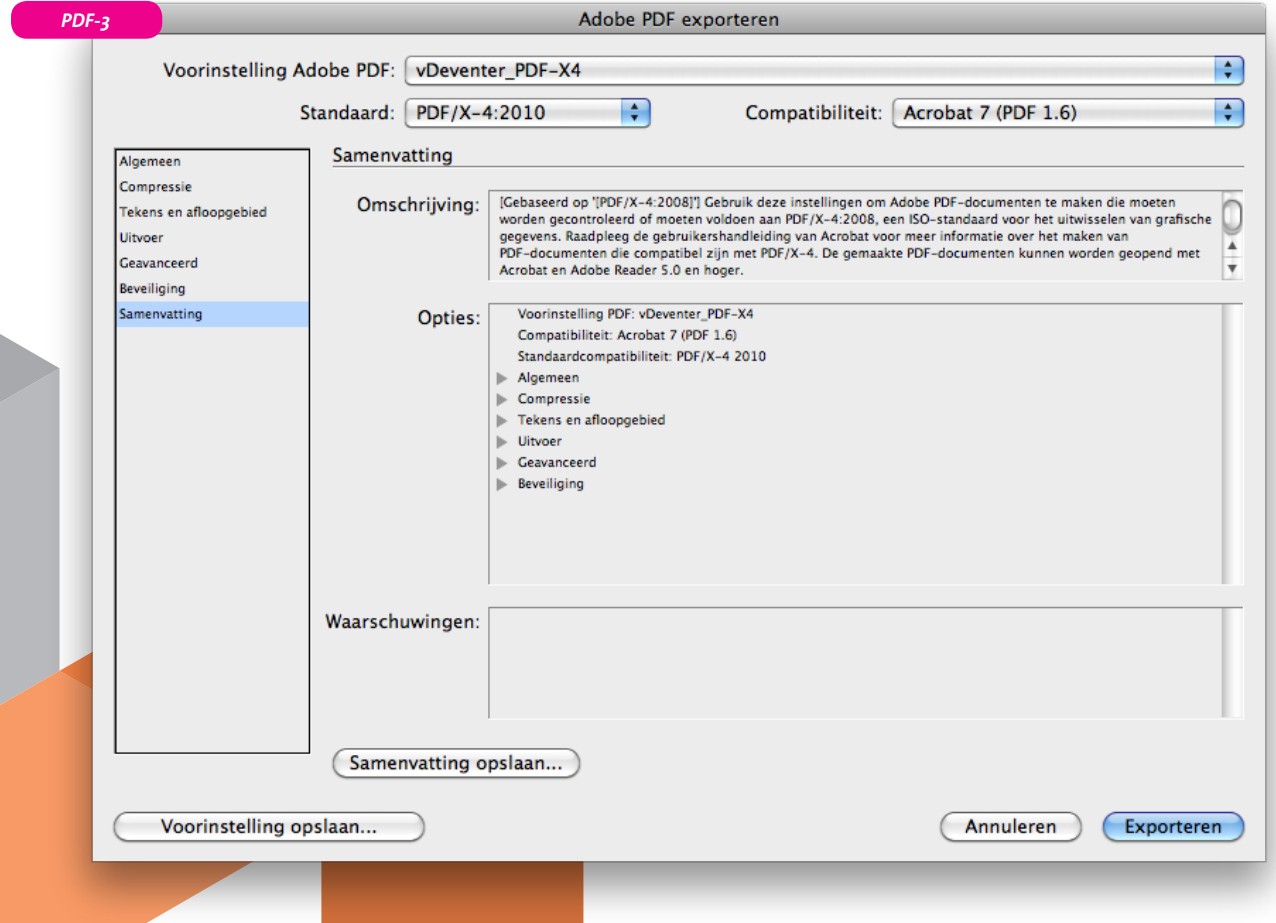

## vanDeventer

Marconistraat 10 2691 GW 's-Gravenzande The Netherlands +31 174 44 55 44 www.vandeventer.nl

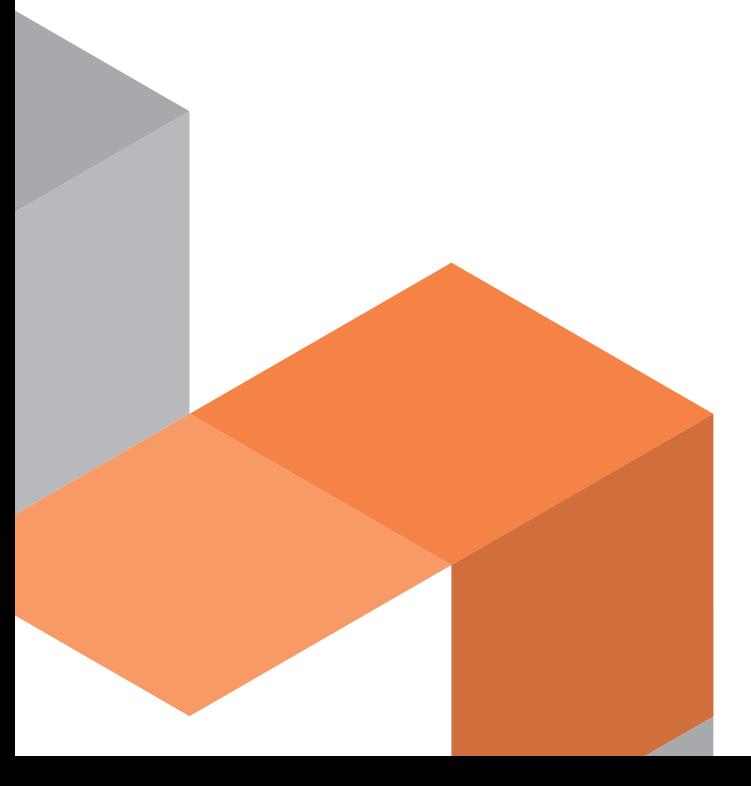